# RANCANG BANGUN APLIK ASI PENGAMBILAN BERI TA SECARA OTOMATIS MENG GUNAKAN CONTENT SYNDICATION BERBASIS XML DENGAN PLATFORM MICROSOFT .NET

Diana Purwitasari, Febriliyan Samopa, Ade Afrian Jurusan Teknik Informatika, Fakultas Teknologi Informasi, Institut Treblogi Sepuluh Nopember Kampus ITS, Jl. Raya ITS, Sukoli ESurabaya 60111, Tel. 62 31 5939214, Fax. + 62 31 5913804 Email: diana@itssby.edu, iyan@itssby.edu

### ABSTRAK

Banyaknya kebutuhan akan informasi di internet menyebabkan penyedia jasa situs berita untuk memberikan berita yang selalu yang terbaru. Salah satu alternatif solusi adalah dengan melakukan content syndication. Content syndication adalah adalah prosesada suatu isi berita dikirimkan atau disediakan, biasanya dengan biaya tertentu, dari penyedia berita, biasanya disebut originators, ke pasar yang membutuhkan atau subscribers. RSS (Rich Site Summary) adalah format yang secara umum digunakan untuk melakukannya. RSS pada dasarnya adalah suatu file yang berada di suatu situs, yang menyediakan informasi tentang isi dari situs tersebut. File tersebut biasa disebut sebagai RSS Feeds dan dapat di ambil dan diolah untuk mendapatkan informasi tentang isi siturs tbut.

Dibuat sebuah aplikasi untuk pengambilan situs berita secara otomatis menggunakan content syndication yang memerlukan aplikasi pada proses background untuk mengambil RSS Feeds secara berkala pada komputer yang berfungsi sebagai server. Server yaneggambil berita dari situs penyedia terdiri dari aplikasi yang mengatur konfigurasi berita tersebut, dan sebuah windows service untuk mengambil RSS feeds kemudian mengolahnya secara otomatis. Sedangkan aplikasi untuk membaca berita dari RSS server terdap pada client berupa sebuah komponen phug

Uji coba pertama dilakukan dengan menguji keberhasilan aplikasi dalam mengatur konfigurasi skema, atribut tabel, dan pengaturan kategori situs penyedia RSS. Sedangkan ujicoba kedua dilakukan dengan melakukan prbandingan hasil pencarian berita yang didapat dari program dengan berita dari situs lain yang tidak menerapkan content syndication. Dari hasil pengujian diketahui bahwa aplikasi dengan content syndication mampu melakukan pencarian berita dan memberäsihyang lebih baik.

Kata Kunci: Content Syndication, RSS, Windows Service, Band Object.

1. PENDAHULUAN Content syndicationadalah proses dimana suatu pembuat berita di satu sisi dan penerbit di sisi yang isi/informasi/berita dikirimkan atau disediakan, lain. Organisasi yang lebih suka mengadopsi solusi biasanya dengan biaya tertentu, dari penyedia beritaontent xyndication adalah organisasi yang yang biasanya disebutriginator ke sejumlah besar mendistribusikan informasi ke jaringan yang luas. distributor atausubscriber. Model syndication telah digunakan selama dengan secara oline. Perbedaan yang mendasar beberapa dekade dalam industri berita danberhubungan-dengan-ne kalaan dan-kelangkaan. pertelevisian. Pada tahun terakhir ini, model bisnis ini juga dengan sukses telah diduama di internet. Content syndication secara online melibatkan koleksi informasi dari banyak sumber mendistribusikan informasi dengan cara yang jauh daya, pengepakan informasi tersebut dalam formatebih luas. Dengan content syndicatio, informasi yang standar, dan menyediakannya untuk paræpapundapat berada dimana-saja, karena-sudah-tidak distributor yang mencari berita untuk penggunaan ada lagi jarak antara pembuatan dan pendistribusian. dalam platformmedia semacam website, situs WAP , karena itu pelakunya menjadi iddle-tier diantara Secara umum, pelaksanaan secaralinen sama Pelaku sindikasi offline biasanya mempunyai jalur distribusi yang tetap dan terbatas seperti koran, radio, dan TV. Internet merubah hal ini dan

dan outlet berbasis SMS. Keberadaan pelaku ontent syndication untuk memperkenalkan skalabilitas dalam pasar. OlehSyndication, "Rich Site Summa'ryatau RDF Site 2. RDF SITE SUMMARY(RSS) RSS adalah singkatan dariReally Simple

Summar", RSS adalah fonat yang secara umum berdasar pada konsepannel Dalam hal inichannel digunakan untuk melakukan orotent syndication RSS pada dasarnya adalah suatu file yang berada dinengandung elmen semacam judul, deskripsi, dan suatu situs, yang menyediakan informasi tentang isi link. File XML ini kemudian diperoleh dari situs tersebut. File tersebut biasa di sebut sebagaiengarang melalui penerbit yang biasanya "RSS Feedsdan dapat di ambidan diolah untuk mengambil informasi tentang isi situs tersebut. adalah file XML yang berada di server dan merubahnya menjadi format HTML, WML atau sejenisnya dan menampilkannya dalam website

RSS dapat didiskripsikan sebagai aplikasi mereka. Versi yang dipergunakan disini versi 2.0. metadata XML sederhana berdasar RDF yang

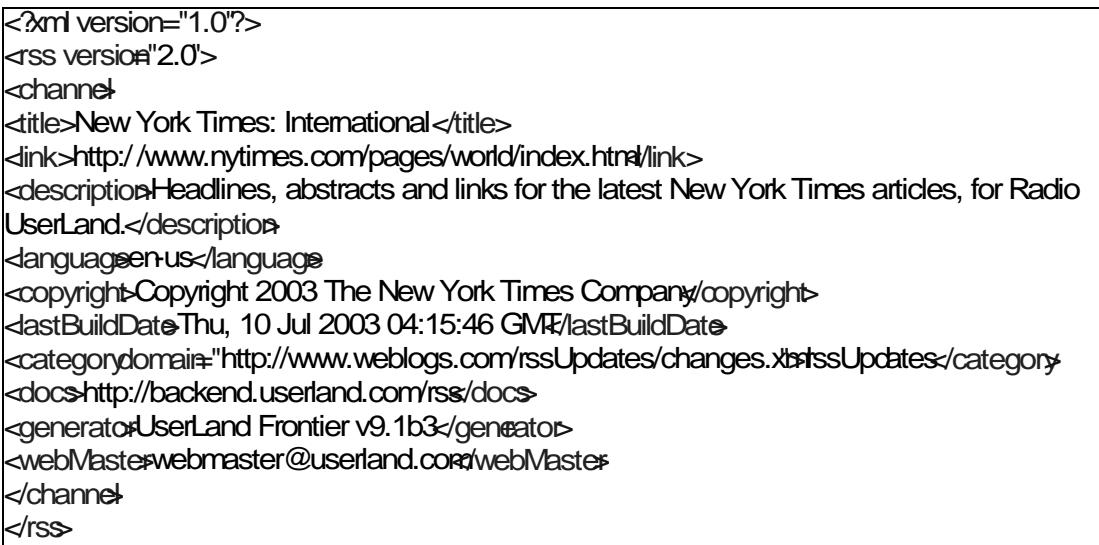

# Gambar 1 Contoh File RSS 2.0

3. PERANCANGAN PROSES UNTUK CONTENT SYNDICATION

Windows service berfungsi untuk menjalankan aplikasi sebagai proses padackground Windows service telah dieksekusi sebelum pengguna melakukan log/masuk ke sistem (jika windows service tersebut diatur untuk mulai pada prosest up). Selain itu juga dapat digunakan untuk mengakses fungsungsi yang ada di server secara remote. Windows servicejuga diatur sedemikian hingga pengguna dapat melakukantart secara manual.

Server RS untuk mengambil berita dari berbagai situs secara otomatis akan dijadikan sebagai windows service yang mampu melakukan pendeteksian apabila terdapat berita baru pada situs situs penyedia berita. Sedangkan pada komputer pengguna akan dipasang komponetug-in di Internet Explorer untuk melihat berita terbaru dari server RSS.

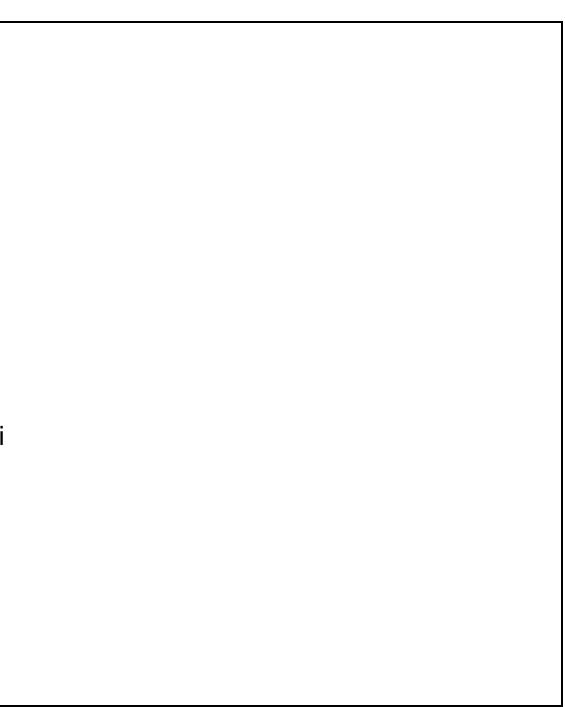

Gambar 2 Diagram Use CaseAplikasi Pengambilan Berita Secara Otomatis MenggunakanContent Syndication

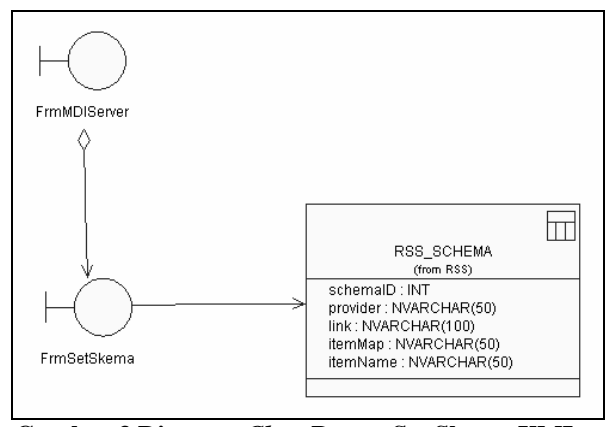

**Gambar 3 Diagram** *Class* **Proses Set Skema XML dari RSS**

Pada gambar 3 RSS Server dengan aplikasi administrator dilakukan pengaturan untuk menyiapkan skema XML dari RSS yang akan di *download*. Setiap *provider* menerapkan versi RSS yang berbeda, sehingga perlu disimpan setiap skema RSS. Hal ini juga ditujukan apabila RSS mengalami perkembangan ke versi selanjutnya.

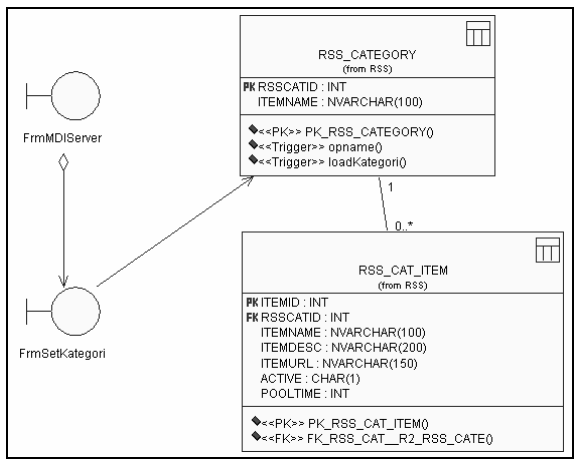

**Gambar 4 Diagram** *Class* **Proses Set Kategori Berita**

Kemudian di gambar 4 terjadi modifikasi kategori berita sesuai dengan kebutuhan serta pengaturan alamat situs penyedia berita untuk masing-masing kategori.

Selain itu administrator dapat memilih atribut elemen-elemen pada skema RSS untuk disimpan pada database pada gambar 5. Misal situs A memakai RSS versi 0.9 sehingga elemen-elemen yang perlu disimpan adalah *title*, *link*, *description*. Sedangkan situs B memakai RSS versi 2.0 sehingga elemen yang perlu disimpan adalah *title*, *link*, *description*, *pubDate*, *Author* dan *Guid*. Penyimpanan atribut

ditujukan agar tetap dapat melakukan pengambilan berita dan pengolahan RSS walaupun *provider* memiliki versi RSS yang berbeda agar sistem tetap dapat berfungsi untuk versi RSS selanjutnya.

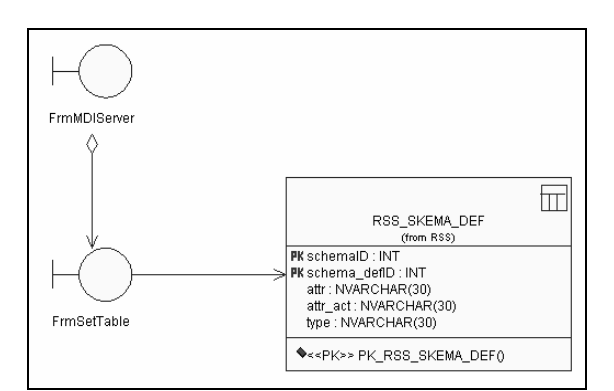

**Gambar 5 Diagram** *Class* **Proses Set Atribut RSS**

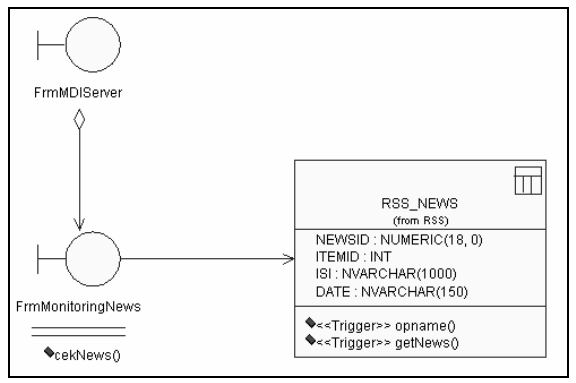

**Gambar 6 Diagram** *Class* **Proses Memantau Berita**

Pada gambar 6 terjadi proses untuk memantau hasil *download* dan pengolahan *RSS feeds*. Administrator dapat menampilkan daftar berita yang sudah pernah di *download* dan menyimpan data – data berita tersebut.

Ditunjukkan pada gambar 7 bahwa proses pengambilan berita dilakukan dengan tujuan agar aplikasi dapat melakukan *download* RSS feeds secara terus-menerus sesuai kategori yang telah ditentukan.

Ketika suatu RSS feeds telah berhasil di*download*, maka pada gambar 8 RSS feeds itu akan ditampung kedalam suatu dokumen yang telah disiapkan skemanya. Sehingga setiap elemen atribut RSS dapat diambil dan disimpan kedalam database.

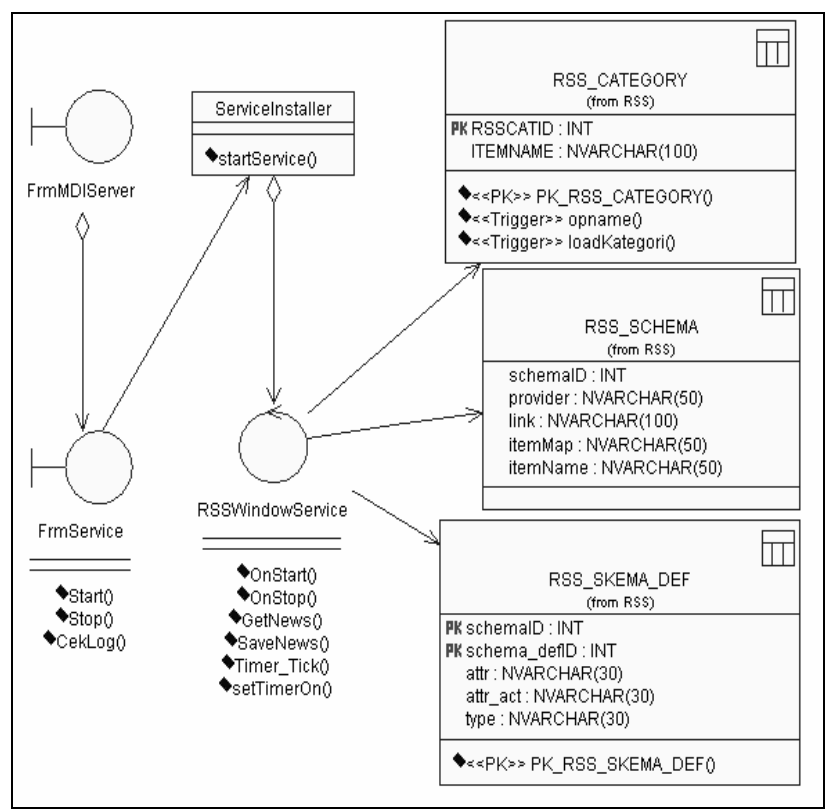

**Gambar 7 Diagram** *Class* **Proses Pengambilan Berita**

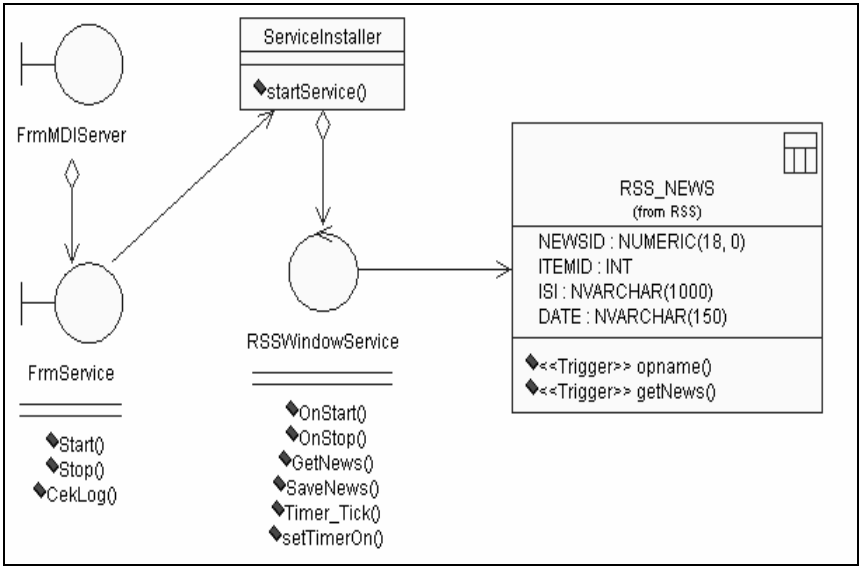

**Gambar 8 Diagram** *Class* **Proses Pengolahan RSS**

Pengguna yang ingin membaca hasil RSS *feeds* yang telah diambil dapat melakukan pembacaan hasil dengan terlebih dahulu menjalankan aplikasi Internet Explorer. Lalu memilih untuk menjalankan *explorer bar* pada bagian *RSSBar*. Lalu *Band Object* akan melakukan inisialisasi untuk menampung *RSSBar* yang telah didefinisikan, sehingga menampilkan *explorer bar* RSS. Proses pengambilan berita dimulai dengan pengguna melakukan permintaan berita melalui, *class RSSBar* tersebut, lalu *class* akan melakukan proses pembacaan berita sesuai skema

RSS-nya. Setelah itu *class* RSSBar akan mengambil berita dari database.

*Band Object* diperkenalkan mulai Shell versi 4.71 dan menyediakan kemampuan sama seperti window biasa. *Band Object* adalah COM dalam sebuah *container*. Untuk *explorer bar bentuk dari container*-nya adalah Internet Explorer.

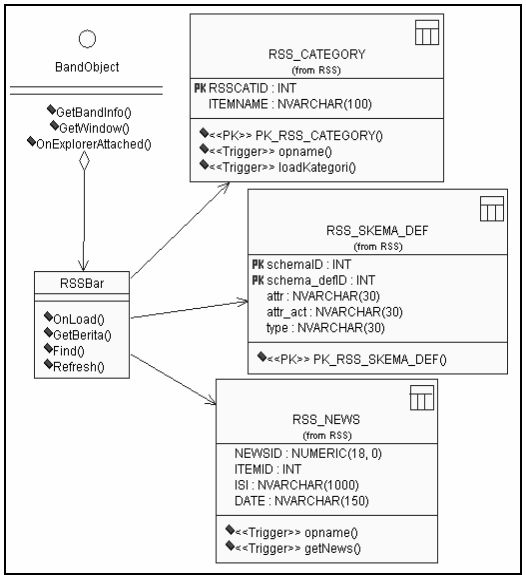

**Gambar 9 Diagram** *Class* **Proses Pengambilan Berita**

Kemudian dilakukan perancangan basis data dengan mengidentifikasi semua tabel yang diperlukan untuk menyimpan data-data yang diperlukan. Selain itu juga diidentifikasi semua relasi antar tabel.

Obyek-obyek pada data model diagram dapat dijelaskan sebagai berikut:

- RSS\_SCHEMA untuk masing-masing provider berita RSS yang didapatkan dengan melaksanakan skema dari contoh RSS milik situs penyedia berita.
- RSS\_SKEMA\_DEF menyimpan data definisi dari skema.
- RSS\_CATEGORY menyimpan data tentang kategori yang disiapkan untuk mengelompokkan berita yang akan dikumpulkan.
- RSS\_CAT\_ITEM menyimpan data tentang lokasi situs pada masing-masing kategori.
- RSS\_NEWS menyimpan *content* RSS yang telah di *download*.

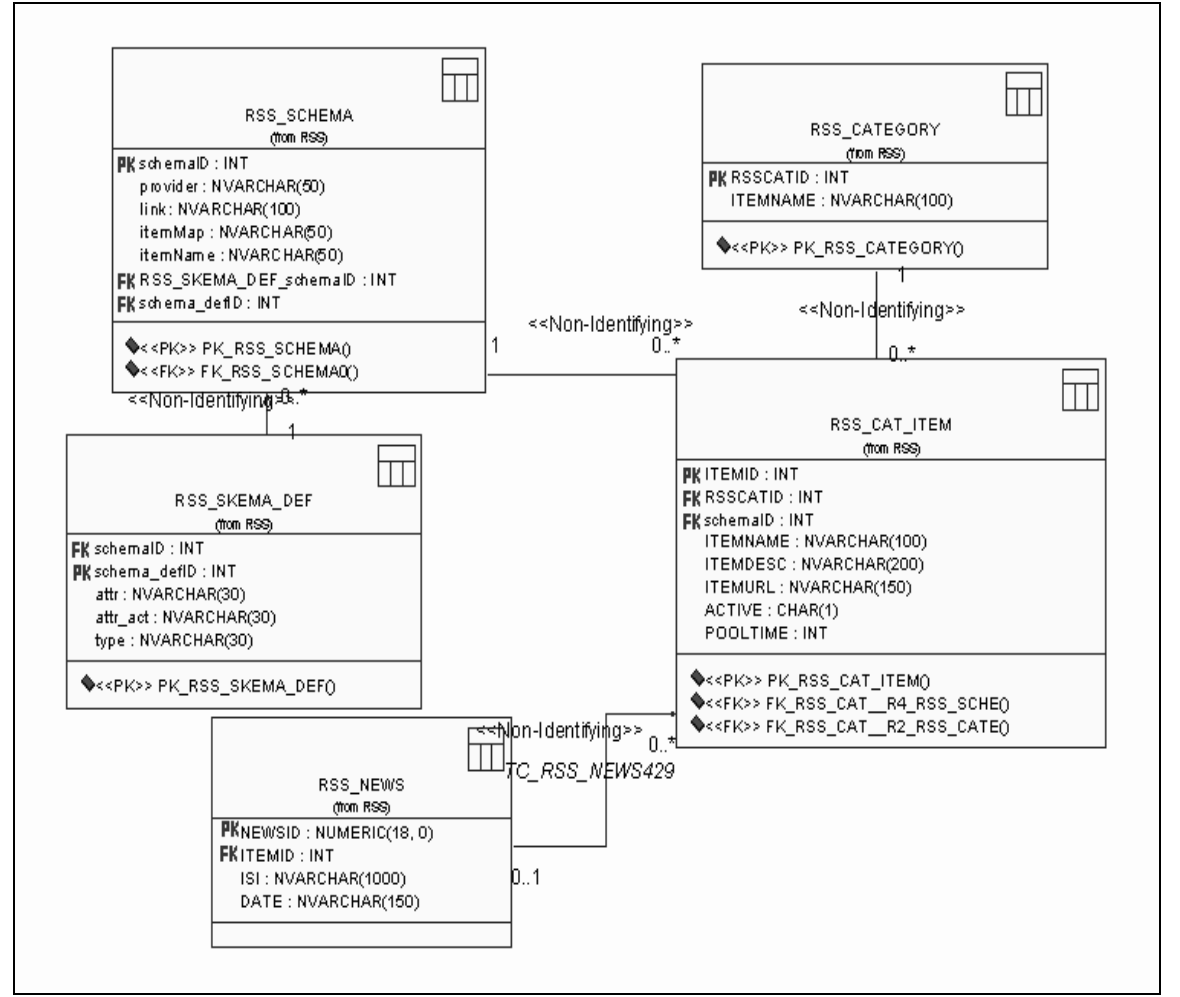

**Gambar 10 Diagram** *Class* **Proses Pengambilan Berita**

Secara garis besar antar muka untuk aplikasi server mempunyai lima fasilitas utama :

- 1. Fasilitas untuk pengaturan skema dengan fungsi membuat skema provider RSS.
- 2. Fasilitas untuk pengaturan atribut elemen RSS yang akan diambil.
- 3. Fasilitas pengaturan kategori berita yang mempunyai fungsi untuk menambah, mengubah, dan menghapus kategori. Fasilitas ini juga berfungsi untuk menentukan alamat situs dan skema untuk masing-masing kategori.
- 4. Fasilitas melakukan pengawasan terhadap beritaberita yang pernah di *download*.
- 5. Fasilitas untuk mengaktifkan atau menonaktifkan service pengambilan berita dari *provider* berita.

Sedangkan aplikasi pengguna secara garis besar akan dirancang agar mempunyai fasilits-fasilitas sebagai berikut:

- 1. Fasilitas untuk menampilkan kategori-kategori berita yang ada di server RSS.
- 2. Fasilitas komponen tombol untuk melakukan *refresh* berita dari server RSS.
- 3. Fasilitas filter inputan seperti tanggal dan jumlah berita yang ditampilkan.
- 4. Menampilkan daftar berita sesuai filter tanggal, kategori, dan jumlah tertentu.
- 5. Fasilitas pencarian apabila pengguna ingin mencari suatu berita dengan *keyword* yang dimasukkan.

## **BAND OBJECT**

Proses pembuatan komponen *content syndication* menggunakan *class Band Object* berisi *interface* untuk memanggil dan memanfaatkan COM *DeskBand Object* yang dimiliki *Microsoft Windows*. Ada beberapa tipe *Desk Band* yaitu *Communication Band* adalah komponen yang berada di bagian bawah dari *instance* IE4+(Internet Explorer 4+). Sedangkan *Information Band* berada di sebelah kiri dari *instance* IE4+, seperti *bar search* untuk mencari suatu file atau folder di dalam suatu directory. Serta *Toolbar Band* yang berada di bagian *toolbar* dari Internet Explorer. Untuk melihatnya IE4+ dijalankan kemudian klik "View" "Explorer Bar" menu item. Separuh atas separator adalah *Information Band*, sedangkan bagian bawah menu item adalah *Communication Band*.

*Desk Band* mengimplementasikan beberapa *interface* COM seperti *IObjectWithSite* dan *IDeskBand*. Deklarasi *interface* tersebut tersedia dalam bentuk *class* C++ sehingga perlu di ubah dulu ke dalam tipe Microsoft Visual Studio .Net. Untuk berinteraksi dengan pengguna dibutuhkan *usercontrol* yang mengimplementasikan *class Band Object* untuk menampilkan berita.

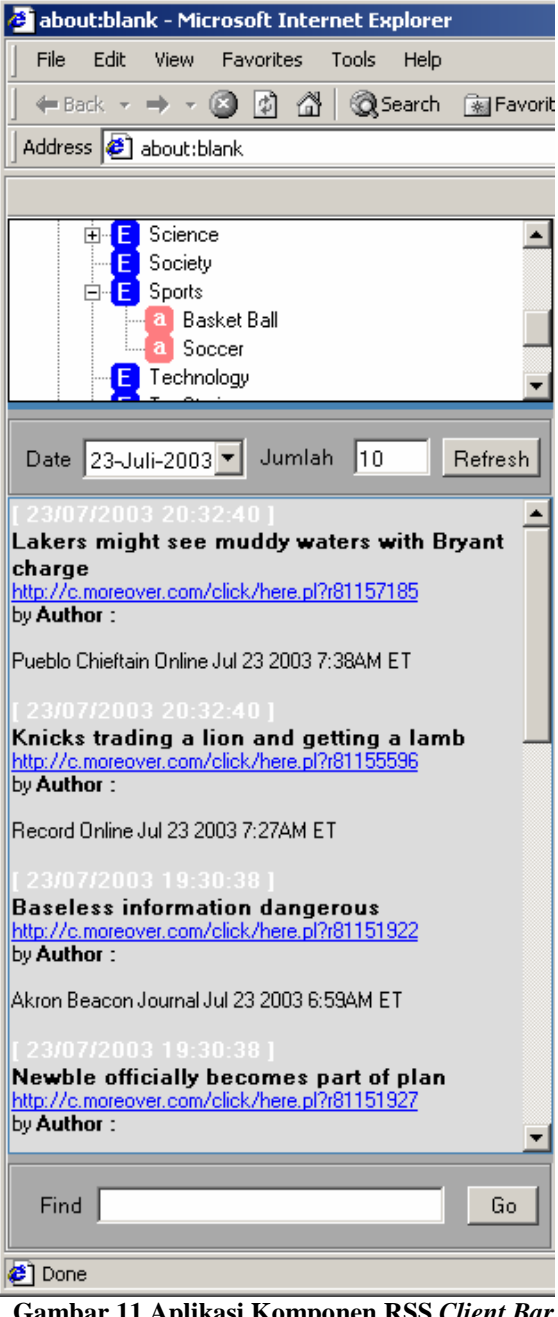

**Gambar 11 Aplikasi Komponen RSS** *Client Bar* **pada Internet Explorer**

### **4. UJI COBA DAN EVALUASI**

Uji coba dilakukan dalam jaringan lokal (intranet) menggunakan 2 buah komputer. Komputer pertama bertindak sebagai server *windows service* dan aplikasi server untuk RSS konfigurasi, sedangkan komputer kedua bertindak sebagai server basisdata. Untuk mencoba aplikasi pengguna tetap dilakukan pada komputer pertama.

Komputer yang digunakan sebagai server *windows service* memiliki spesifikasi *hardware* yang digunakan pada komputer ini adalah *Pentium III 450 Mhz* dengan memori fisik sebesar 352 Mb. Sistem operasi yang ter-install pada komputer ini adalah Microsoft Windows 2000 Professional.

Komputer yang digunakan sebagai server basisdata dengan spesifikasi hardware adalah Pentium *III 450 MHz* dengan memori fisik sebesar 352 mb.

Pada uji coba pengaturan skema untuk suatu provider RSS tertentu, dipilih RSS provider MoreOver.com dan provider UserLand.com, dimana situs MoreOver.com menggunakan RSS versi 0.9 sedangkan UserLand.com menggunakan RSS versi 2.0. Untuk melakukan pengaturan skema dilakukan pada form *Schema Editor* yang ada di aplikasi RSS server konfigurasi.

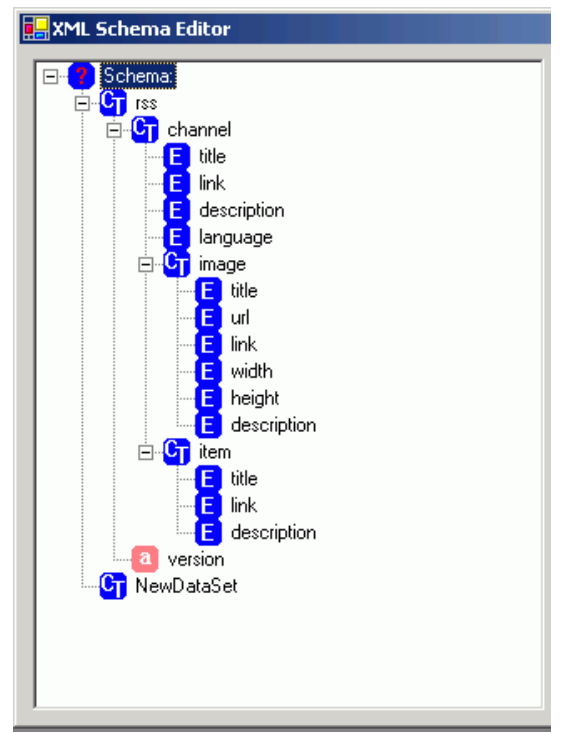

#### **Gambar 12 Contoh MoreOver.xsd** Dapat dilihat pada gambar 12, skema contoh moreover.xsd. Lalu pada skema ini akan dilakukan

aktifitas *drag-drop* untuk memilih item-item mana dari skema yang akan disimpan kedalam database.

# Dilakukan perbandingan suatu isi berita

yang didapat dari program dengan berita dari situs lain yang tidak menerapkan *content syndication*. Dengan cara mencari suatu *keyword* di aplikasi pengguna.

- 1. Mencari 3 *keyword* di dua sub kategori pada aplikasi pengguna.
- 2. Mencari 3 *keyword* yang sama di situs portal berita.
- 3. Jangkauan pencarian adalah 4 hari yaitu dari tanggal 20 Juli 2003 sampai dengan 23 Juli 2003, karena aplikasi server RSS baru mulai diujicoba sejak tanggal 20 Juli 2003.

Skenario uji coba dilakukan dengan langkahlangkah sebagai berikut :

- 1. Memilih beberapa kata umum yang mungkin menjadi isi berita, dengan perbandingan beberapa kategori, yaitu kategori Regional sub kategori Indonesia dan kategori Sports sub kategori Soccer
- 2. Setiap hasil pencarian di aplikasi pengguna, akan dibandingkan dengan hasil pencarian di situs-situs berita yang tidak menerapkan *content syndication (m*isalkan detik.com dan kompas.com)
- 3. Situs-situs yang dijadikan pembanding adalah situs-situs yang memiliki rating tertinggi dibeberapa pencarian.
- 4. Untuk sub kategori Indonesia, keyword yang diujicobakan adalah Megawati, Aceh, dan Bali. Untuk kategori Soccer, keyword yang di ujicobakan adalah Beckam, Ronaldinho dan Manchester United.

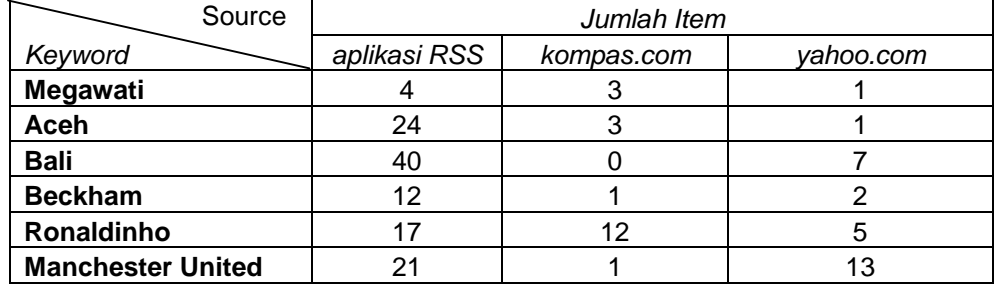

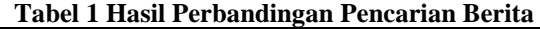

Dari data dapat dilihat, dalam mencari berita, hasil *content syndication* lebih baik dari situs yang tidak menerapkan *content syndication* seperti kompas.com ataupun yahoo.com.

Dilanjutkan setelah penambahan kategori, maka pengambilan berita pada *background process* hasilnya dapat dilihat sewaktu menjalankan *windows service*.

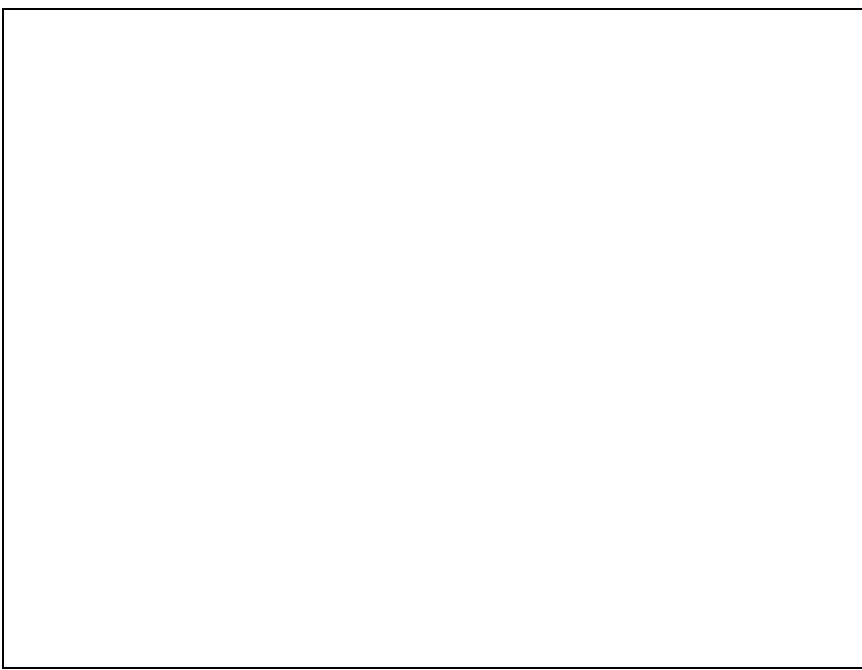

Gambar 13 Contoh File Log pada ProsesDownload

- 5. KESIMPULAN
- ð· Proses download berita dari situs yang menyediakan RSS feeds secara otomatis dibuaðdengan windows serviceyang dapat berjalan secarabackground processi sistem operasi. Untuk mendownloaddan mengolah RSSecara otomatis dibutuhkan konfigurasi seperti skema RSS, daftar atribut elemen RSS, woth tent provider, dan lainlain. Setiap konfigurasi disimpan di basis data. Aplikasi indows form digunakan sebagai tool untuk mengatur konfigurasi tersebut dan menyimannya di basis data. Hasil dari aplikasivindows servicedapat dilihat ke basis data, berupantent yang sudah terkategori dan berisi elemen haman RSS seperi title, link, description dan lainlain.
- ð· Merancang dan membuat suatu skenario melalui content syndication dilakukan dengan cara menyimpan dan mengolah skema XSD dari format RSS situsprovider tersebut. Setelah itu ditentukan kategori dan disimpan -nya. Selanjutnya dilakukan pemilihan atributtibut elemen dari setiap skema, untuk menentukan format yang akan disimpan.
- ð· Dibuat aplikasi client untuk membaca berita yang telah diolah aplikasi server. Untuk membuat komponen plug pada aplikasi Internet Explorer, diperlukan suatuclass interface untuk dapat berinteraksi deng@OM Deskband Object Lalu untuk tampilan

komponen dibutuhkan suatuser controlyang akan menampilkanontent berita.

Dari hasil uji coba pencarian berita, hasil pencarian berita di RSS Feeds dengan suatu keyword mendapatkan jumlah lebih banyak dibanding dengan pencarian beritalalui portal berita biasa.

- 6. DAFTAR PUSTAKA
- 1. Hammersley, Ben,Content Syndication with RSS Of Reilly, [http://www.oreilly.com/catalog/consynrss/ch](http://www.oreilly.com/catalog/consynrss/chapt)apt er/ch04.pdf, March 2003.
- 2. Belcalan, The Journal : A brief introduction to **RSS**

[http://glenn.bluemountains.net.au/mt/archive](http://glenn.bluemountains.net.au/mt/archives/0)s/0 00042.php May 2003

- 3. Microsoft Service Developer Network Library Microsoft Corporation<sub>2003</sub>
	- Belcalan The Journal : A brief introduction to RSS,

[http://glenn.bluemountains.net.au/mt/archive](http://glenn.bluemountains.net.au/mt/archives/0)s/0 00042.php May 2003.

5. Downes, StephenContent Syndication and Online Learning, Edmonton, Alberta [http://www.downes.ca/files/rss.d](http://www.downes.ca/files/rss.doc)ocSeptember 22, 2000.